## Download eBooks from SimplyE

SimplyE makes it easier than ever to borrow eBooks from the library. User-friendly features include the ability to search, download and read from one application, and browse for titles across vendors (OverDrive, 3M, & etc.) in an easy-to-use interface.

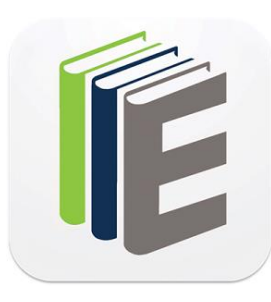

## **What You Need:**

- An Apple iOS or Android-operated phone or tablet
- The SimplyE app, available free at the iTunes App Store or the Google Play Store
	- An active Brooklyn Public Library card number and PIN

## **Instructions:**

- 1. From your mobile device, download and install the SimplyE app. Open the SimplyE app.
- 2. Tap **Pick Your Library** and select "Brooklyn Public Library."
- 3. Before you begin to browse or search for titles in the Catalog, go to the **Settings** tab located on the lower right. Tap on **Accounts** and select "Brooklyn Public Library." Enter your library card number and PIN, check the box to agree with the user agreement, and **Log In**.
- 4. Tap on the **Catalog** tab on the lower left, and browse for titles. Use the magnifying glass on the upper right to search for titles.
- 5. When you find a title that you want, tap on its book cover to view details. Tap on **Get** to borrow, or tap **Reserve** to put a hold on the title. Tap **Read** to begin reading.
- 6. You will find all the titles that you borrowed on the **My Books** tab, and you can view your holds on the **Reservations** tab.
- 7. Enjoy your eBook from SimplyE!

## **Your eAccount:**

• The default lending period varies from 7 days to 21 days depending on the title. eBooks automatically expire at the end of the loan period, but you can return them early. No overdue fees!

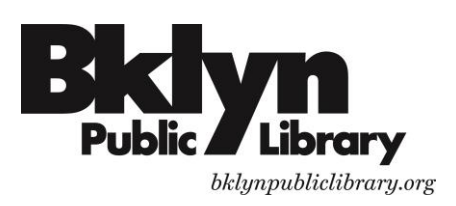

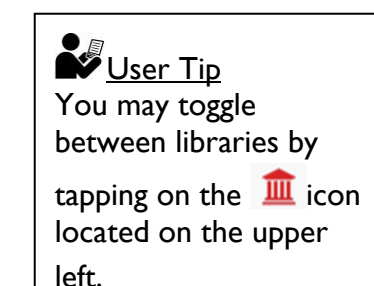